# DEKODER CYFROWY

# HD ADB-5810CD

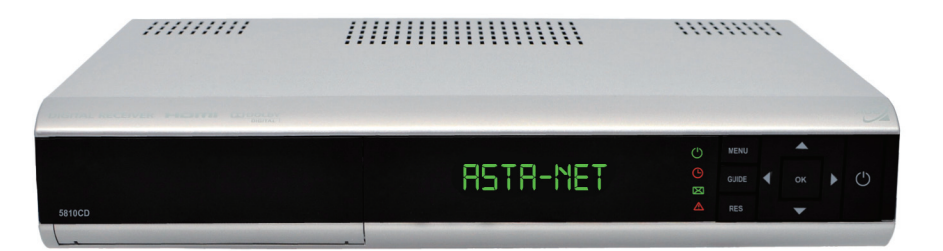

# Instrukcja obsługi

# Spis Treści

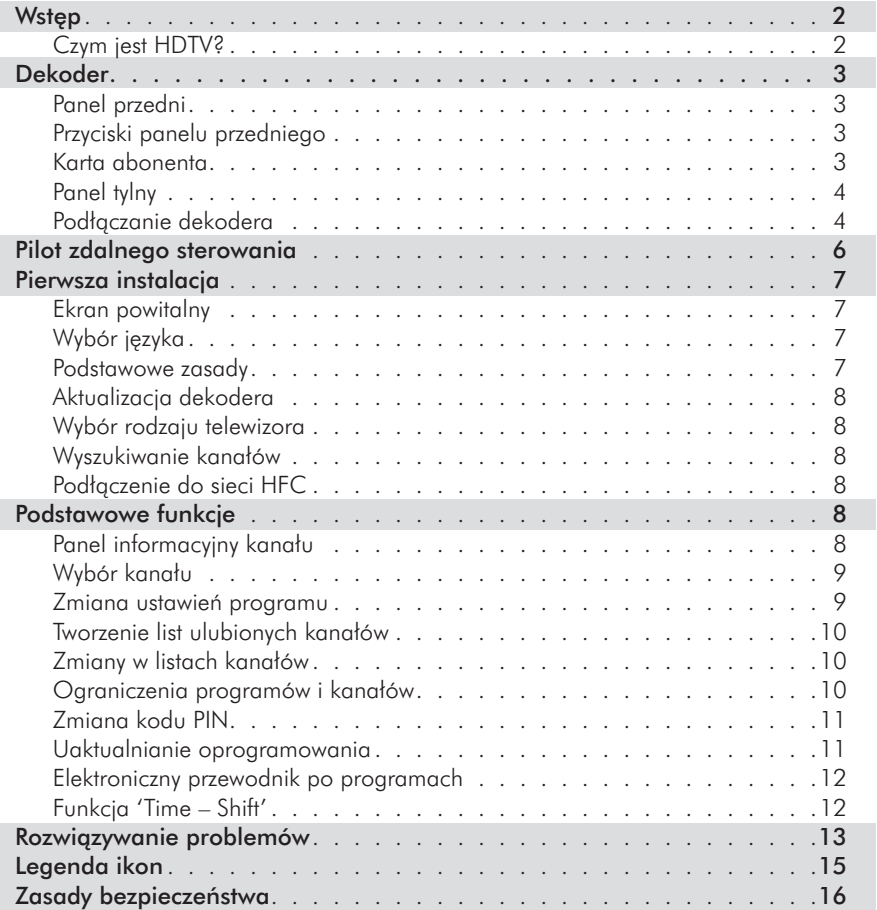

## **Wstep**

Dekoder pozwala na oglądanie kanałów kodowanych i niekodowanych, programów nadawanych w jakości High Definition (HDTV), uruchamianie usług interaktywnych oraz korzystanie z funkcji Time-Shift. Możliwe jest również sprawdzenie ramówek programów poprzez elektroniczny przewodnik po programach (EPG), wyświetlanie szczegółowych informacji o programach, tworzenie list ulubionych kanałów oraz ustawianie limitów wiekowych w celu ochrony dzieci przed kontaktem z programami dla nich nieprzeznaczonymi.

Niektóre funkcje dekodera mogą zostać udostępnione w przyszłości.

#### Czym jest HDTV?

HDTV (telewizja wysokiej rozdzielczości) to nowa jakość nadawania programów telewizyjnych, zapewniająca o wiele wyższą jakość obrazu i dźwięku w porównaniu do SDTV (telewizji standardowej rozdzielczości).

> Aby skorzystać z wszystkich możliwości oferowanych przez HDTV potrzebny jest odpowiedni odbiornik telewizyjny. Należy sprawdzić w instrukcji użytkownika danego odbiornika, czy jest on zgodny ze standardem HDTV. Jeżeli odbiornik telewizyjny jest oznakowany etykietą "HD Ready", oznacza to, że jest przygotowany od odbioru sygnału w wysokiej rozdzielczości.

#### HDTV:

 $\mathbf{1}$ 

*Wyższa rozdzielczość – lepsza jakość obrazu* Obraz telewizyjny składa się z punktów (pikseli) – im jest ich więcej, tym lepszy i bardziej szczegółowy jest obraz. Ilość tych punktów nazywana jest rozdzielczością i zazwyczaj podaje się ją w postaci ilości linii wyświetlanych na ekranie. Dla telewizji standardowej rozdzielczości ilość linii wynosi 576. Odbiorniki telewizyjne obsługujące obraz HD mogą wyświetlić 720 lub 1080 linii (w zależności od modelu). Może to skutkować nawet o 5 razy bardziej szczegółowym obrazem w porównaniu do telewizji standardowej rozdzielczości.

#### *Obraz panoramiczny*

Obraz HDTV nadawany jest w widoku panoramicznym, znanym z kin. Jako że obraz jest o wiele szerszy niż w przypadku telewizji standardowej i jest podobny do sposobu, w jaki ludzie postrzegają świat, widz ma wrażenie uczestnictwa w pokazywanych wydarzeniach.

#### *Dźwięk przestrzenny*

Wiele programów nadawanych w technologii HD jest również wzbogaconych o dźwięk przestrzenny. Po podłączeniu odbiornika do odpowiedniego systemu dźwiękowego, można poczuć się jak podczas oglądania filmu w nowoczesnym kinie.

#### *Nowe złącze – HDMI*

 $\boldsymbol{\iota}$ 

Złącze HDMI wprowadzono na rynek razem z technologią HDTV. Umożliwia ono transmisję obrazu oraz dźwięku. Gwarantuje także bezstratną transmisję sygnału z dekodera do odbiornika telewizyjnego. Złącze HDMI automatycznie wykryje najlepszą rozdzielczość dla posiadanego odbiornika telewizyjnego.

> Jeżeli używane jest połączenie HDMI, odbiornik telewizyjny musi zapewniać ochronę praw autorskich (HDCP). Jeżeli posiadany odbiornik nie zapewnia takiej ochrony, nie należy używać kabla HDMI.

# Dekoder

## Panel przedni

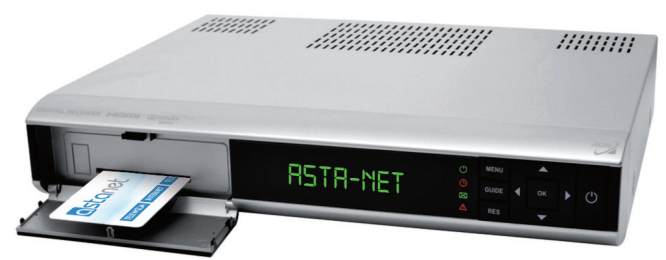

## Przyciski panelu przedniego

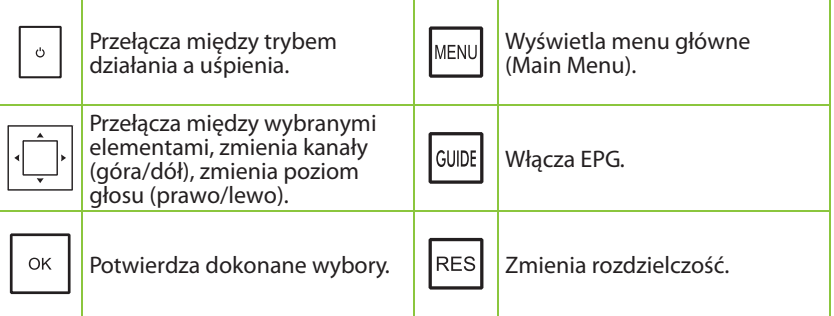

#### Karta abonenta

Karta abonenta (Smart Card) jest niezbędna do oglądania zakodowanych kanałów. Należy ostrożnie wsunąć kartę do gniazda: chip powinien wówczas znajdować się z przodu na spodzie karty.

Karta jest podatna na uszkodzenia, więc należy zachować następujące środki ostrożności:

- Nie wyginać ani nie wykręcać karty.
- Nie należy wystawiać karty na działanie wysokiej temperatury ani światła słonecznego.
- Po włożeniu karty należy ją na stałe zostawić w gnieździe.
- Kartę należy czyścić jedynie miękką, suchą szmatką.

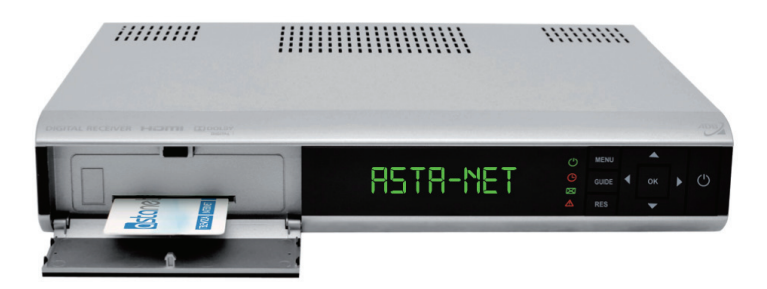

## Panel tylny

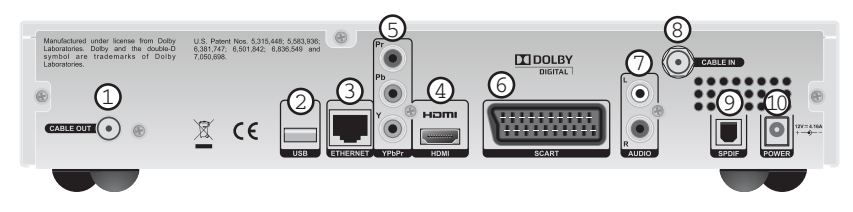

- 
- 
- 3. Gniazdo sieci LAN 8. Gniazdo wejściowe RF
- 
- 
- 1. Gniazdo wyjściowe RF 6. Gniazdo wyjściowe SCART do podłączenia TV
- 2. Port USB 7. Gniazdo wyjściowe dźwięku stereo RCA
	-
- 4. Gniazdo wyjściowe HDMI 9. S/PDIF (gniazdo wyjściowe dźwięku cyfrowego)
- 5. Gniazdo wyjściowe YPbPr 10. Gniazdo zasilania (12V)

### Podłączanie dekodera

#### Złącza odbiornika telewizyjnego

Są trzy metody podłączenia dekodera do odbiornika telewizyjnego.

- Podłączenie przy użyciu kabla HDMI jest najlepszym rozwiązaniem. Zapewnia najwyższą jakość obrazu oraz dźwięku. Dekoder automatycznie wykryje najlepszą rozdzielczość dla danego odbiornika telewizyjnego.
- W razie braku złącza HDMI lub niezgodności odbiornika telewizyjnego ze standardem HDCP, sugerowane jest użycie kabla YPbPr, który także przesyła sygnał obrazu HD, jednak nie przesyła sygnału dźwięku. Należy podłączyć sygnał dźwięku zgodnie z instrukcją znajdującą się na następnej stronie.
- Jeżeli nie ma możliwości podłączenia dekodera przy użyciu jednej z powyższych metod, należy użyć kabla SCART.

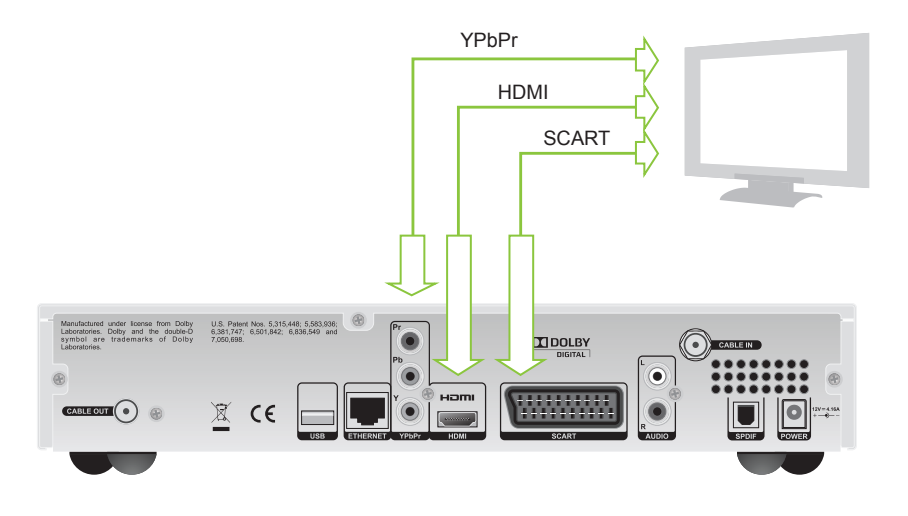

## Podłączenie sygnału dźwiękowego

W przypadku podłączenia YPbPr niezbędne jest dodatkowe podłączenie sygnału dźwiękowego.

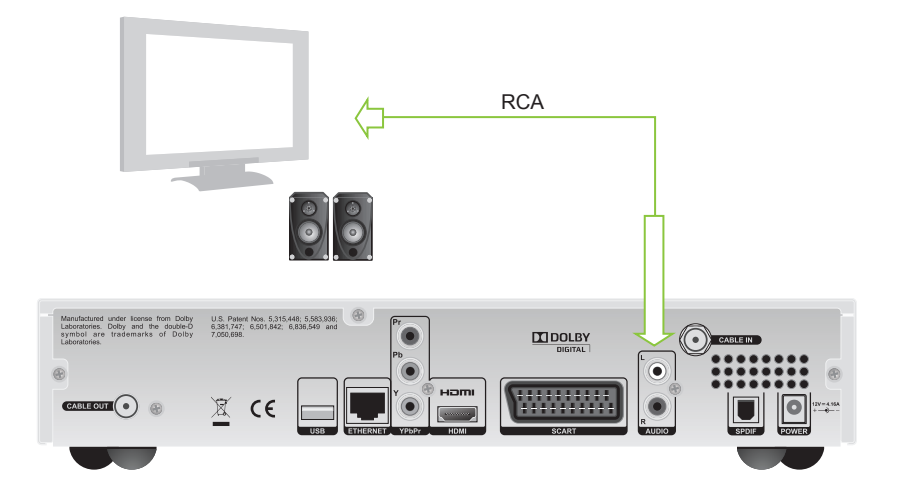

## Dźwięk przestrzenny

Aby cieszyć się dźwiękiem przestrzennym, należy podłączyć posiadany system kina domowego do dekodera, używając kabla S/PDIF.

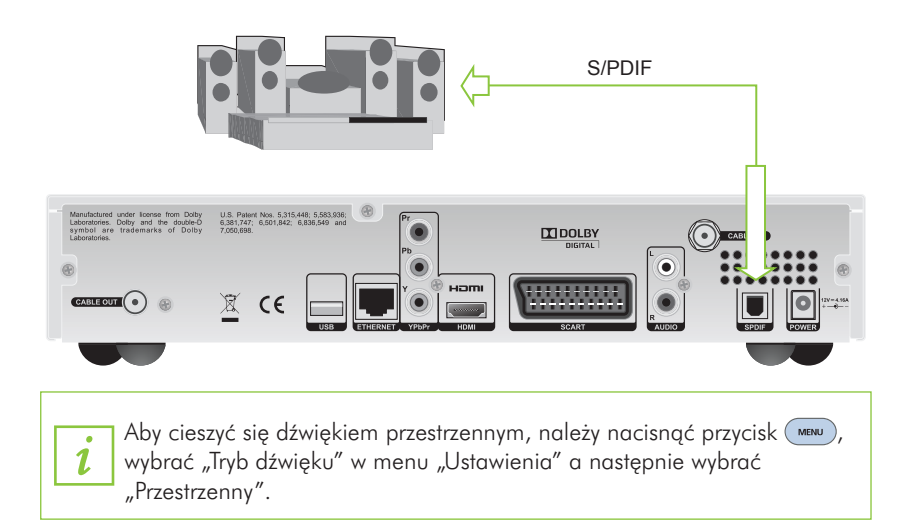

# Pilot zdalnego sterowania

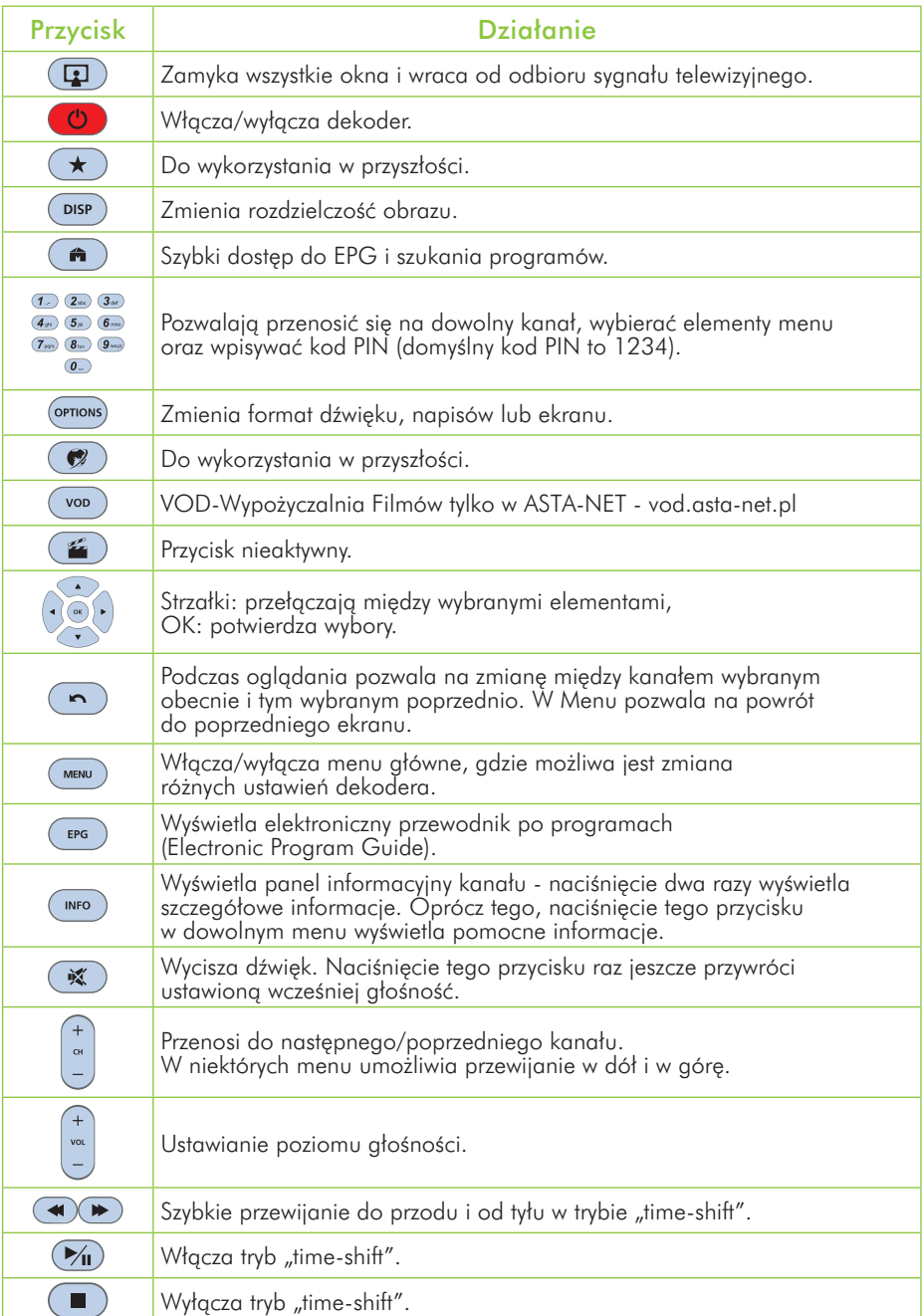

 $\bigoplus$ 

€

6

 $\bigcirc$ 

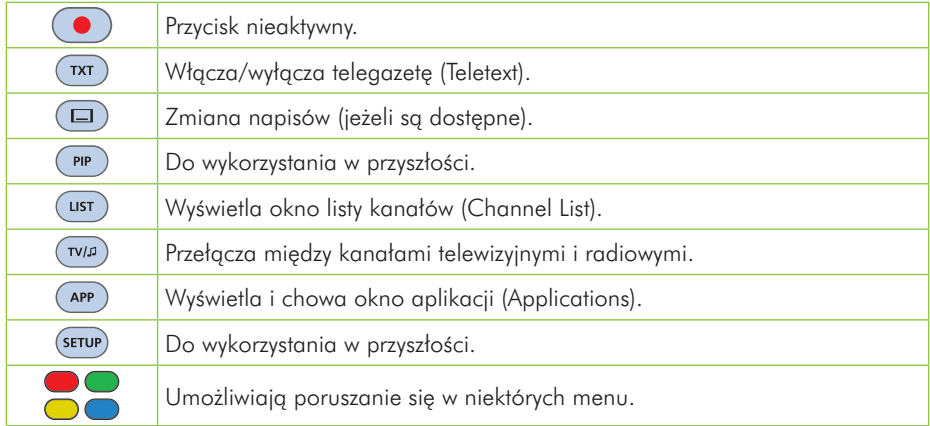

## Pierwsza instalacja

### Ekran powitalny

Po podłączeniu dekodera do odbiornika telewizyjnego, podłącz go do źródła prądu. Po pewnym czasie pojawi się ekran powitalny (z napisem Naciśnij OK, aby kontynuować...). Aby przejść dalej, należy nacisnąć (ok). Następnie należy postępować zgodnie z informacjami wyświetlanymi na ekranie.

Jeżeli nie wyświetla się ekran powitalny, należy zmienić rozdzielczość obrazu. W tym celu należy wykonać następujące czynności:

- $\blacksquare$  Nacisnąć dwa razy  $\lceil$  pisp).
- Nowo wybrana wartość rozdzielczości zacznie migać na przednim panelu. Należy zaczekać aż nastąpi zmiana rozdzielczości.
- Jeżeli nadal nie widać obrazu lub jego jakość nie jest satysfakcjonująca, należy nacisnąć dwa razy przycisk (puse), aby przełączyć się na inną rozdzielczość.
- **Należy powtarzać powyższy proces do momentu uzyskania obrazu lub satysfakcjonu**jącej rozdzielczości.

Rozdzielczość można zmienić w dowolnym momencie korzystania z dekodera poprzez naciśnięcie przycisku (protopologie lub panelu przednim.

### Wybór języka

1

Menu języka pozwala wybrać język, w jakim wyświetlane będą na ekranie informacje. Język wybrany w tym oknie jest również automatycznie ustawiany jako język główny ścieżki dźwiękowej, napisów oraz telegazety. Należy pamiętać, że można zmienić używany język w dowolnej chwili w Opcjach Językowych.

#### Podstawowe zasady

Ekran podstawowych zasad podaje wszelkie informacje potrzebne do użytkowania dekodera. Wyjaśnia podstawowe funkcje i zasady rządzące dekoderem.

#### Aktualizacja dekodera

Oprogramowanie dekodera może być uaktualniane, np. w celu wprowadzenia nowych funkcji. Proces ten będzie zachodził automatycznie. Można jednak zainicjować go własnoręcznie, poprzez wybranie opcji Aktualizacja Dekodera.

#### Wybór rodzaju telewizora

Tutaj można wybrać format wyświetlania pasujący do danego odbiornika telewizyjnego. Jeżeli odbiornik ma format 4:3, należy wybrać opcję Ekranu Standardowego 4:3. Jeśli jednak odbiornik ma format 16:9, należy wybrać opcję Ekranu Panoramicznego 16:9.

#### Wyszukiwanie Kanałów

Wyszukiwanie kanałów jest ostatnim etapem procesu instalacyjnego. Należy poczekać, aż dekoder zakończy wyszukiwanie dostępnych kanałów.

Aby powtórzyć wyszukiwanie kanałów po zakończeniu pierwszej instalacji, należy wejść do menu Instalacji i wybrać opcję Wyszukiwania Kanałów.

> Prosimy zapoznać się z sekcją "Rozwiązywanie problemów" w razie trudności z wyszukiwaniem kanałów.

### Podłączenie do sieci HFC

Podłączenie do sieci HFC pozwala na ustawieniu kanału zwrotnego. Dekoder robi to automatycznie. Jeżeli jednak procedura automatyczna się nie powiedzie, można ustawić odpowiednie parametry własnoręcznie.

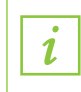

 $\mathbf{r}$ 

1

Aby zmienić później ustawienia wprowadzone podczas pierwszej instalacji lub powtórzyć wyszukiwanie kanałów, należy wejść do Twoich Preferencji oraz Instalacji.

Można powtórzyć proces pierwszej instalacji poprzez wybranie opcji Ustawienia Domyślne z menu Instalacji.

## Podstawowe funkcje

#### Panel informacyjny kanału

Panel informacyjny kanału pojawia się na dole ekranu za każdym razem, gdy zmieniony zostanie kanał, lub gdy naciśnięty zostanie przycisk (wro). Pokazuje on nazwę kanału oraz jego numer, obecnie nadawany program oraz kolejny, a także kilka ikon (aby zapoznać się z wszystkim ikonami, należy przejść do działu "Legenda ikon", znajdującego się na końcu instrukcji). Dwukrotne naciśnięcie (wro) pokazuje szczegółowe informacje na tematy wybranego programu.

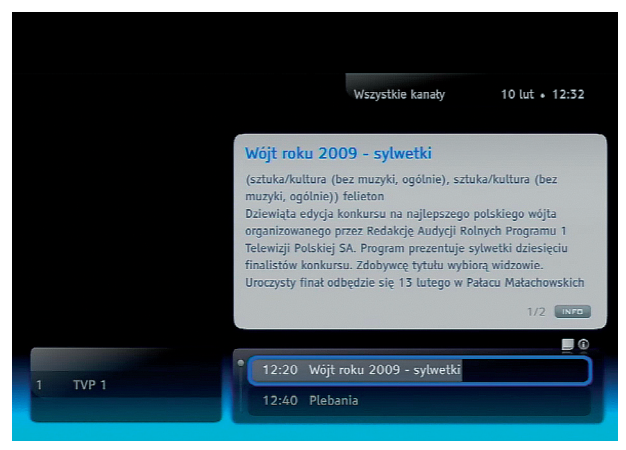

Panel informacyjny kanału i informacje szczegółowe

#### Wybór kanału

Kanały można zmieniać na kilka sposobów.

- **Można użyć klawiszy numerycznych na pilocie.**
- **Można użyć przycisku**
- Gdy wyświetlony jest panel informacyjny kanału, można użyć przycisków  $\leq$ i  $\langle \bullet \rangle$ , aby sprawdzić, co jest nadawane na wybranym kanale, a następnie nacisnąć  $\left(\right)$  w celu wybrania tego kanału.
- **Na liście kanałów (pojawi się po naciśnięciu (ust), można wybrać kanał poprzez** naciśnięcie *(ok*
- W elektronicznym przewodniku po programach (pojawi się po naciśnieciu  $\epsilon_{\text{res}}$ ), można wybrać kanał poprzez naciśniecie (ok) lub użycie przycisków numerycznych.

#### Zmiana ustawień programu

Podczas oglądania programu można zmienić domyślny język ścieżki dźwiękowej lub napisów, format wyświetlania lub tryb dźwięku. Aby zmienić te ustawienia, należy postępować wg poniższych wskazówek:

- Nacisnąć (<sup>oprions</sup>), aby pojawiło się okno opcji programu.
- Użyć przycisków  $\left( \begin{array}{c} 4 \end{array} \right)$  i  $\left( \begin{array}{c} \bullet \\ \bullet \end{array} \right)$  aby wybrać element, który ma zostać zmieniony.
- $\blacksquare$  Zmienić ustawienie przyciskami  $\blacksquare$
- $\blacksquare$  Nacisnąć ( $\alpha$ ), aby zatwierdzić zmiany.
- Nacisnąć  $\left(\bullet\right)$ , aby wrócić do oglądania bez zapisania zmian.

Aby zmienić ustawienia, można także wybrać polecenie "Opcje Programu" z listy poleceń.

## Tworzenie list ulubionych kanałów

Można stworzyć kilka list ulubionych kanałów, zawierających wybrane przez siebie kanały.

Aby utworzyć listę ulubionych kanałów, należy:

- Nacisnąć (wENu) i wybrać przejście do ekranu List Ulubionych Kanałów.
- Wybrać utwórz nową listę kanałów TV lub radiowych i nacisnąć  $\left( \circ \kappa \right)$
- $\blacksquare$  Używając przycisków kierunkowych (strzałek) oraz przycisku  $\sigma$  wpisać nazwe nowej listy i zatwierdzić ją, wybierając "Akceptuj".
- Gdy pojawi się lista kanałów, należy wybrać te, które mają być dodane do listy ulubionych kanałów. Aby to zrobić, należy użyć strzałek lub przycisków numerycznych w celu podświetlenia wybranego kanału a następnie nacisnąć  $(\circ \kappa)$ , aby dodać go do listy. Następnie można wybrać kolejny.

Po zakończeniu wybierania, nacisnąć  $\Box$ 

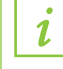

Nie jest możliwe umieszczenie jednocześnie kanałów telewizyjnych i radiowych na jednej liście ulubionych kanałów.

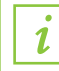

Aby zmienić listę ulubionych kanałów, należy wybrać daną listę i nacisnąć , aby wywołać listę poleceń.

## Zmiany w listach kanałów

Podczas tworzenia list ulubionych kanałów, można się przełączać między nimi a domyślnymi listami kanałów. Aby to zrobić, należy wykonać następujące czynności:

- $\blacksquare$  Nacisnać  $\sqrt{\phantom{a}}$  LIST
- $\Box$  Użyć  $\Box$  i  $\Box$  aby wybrać pożądaną listę.
- Wybrać kanał używając  $\longleftrightarrow$  i
- $\blacksquare$  Nacisnąć  $\alpha$
- Aby wyjść z listy bez wybierania kanału, należy nacisnąć  $\overline{a}$

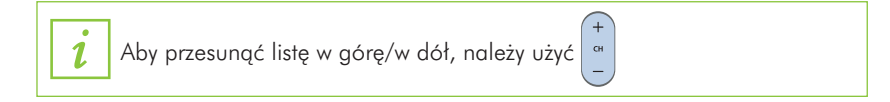

## Ograniczenia programów i kanałów

Są dwa typy ograniczeń: blokada rodzicielska i blokada kanałów.

Ograniczenie rodzicielskie zapobiega oglądaniu przez dzieci programów dla nich nieprzeznaczonych.

Aby ustawić ograniczenie rodzicielskie należy:

- Nacisnąć (MENU), aby wejść do menu głównego i wybrać Ochronę Rodzicielską.
- **Wybrać Blokowanie Programów.**
- Używając  $\left( \cdot \right)$  i  $\left( \cdot \right)$  ustawić poziom wiekowy ograniczenia i nacisnąć  $\left( \right)$  ok

## Ograniczenie kanałów blokuje całe kanały.

Aby ustawić ograniczenie kanałów należy:

- **Nacisnąć** (MENU) i wybrać Ochronę Rodzicielską.
- Wybrać menu Blokowanie Kanałów.
- Wybrać listę wszystkich kanałów telewizyjnych bądź radiowych.
- Używając  $\longleftrightarrow$  i wybrać program, który ma być zablokowany i nacisnąć  $\overline{\mathsf{X}}$
- $\blacksquare$  Nacisnąć  $\sigma$  aby potwierdzić wybór.

Programy/kanały można odblokować po wpisaniu poprawnego kodu PIN. Domyślnym kod PIN to: 1234.

> Aby zadziałały ograniczenia, Status Ochrony Rodzicielskiej w podmenu Ochrona Rodzicielska musi być włączony. Jeżeli ustawiony jest w pozycji wyłączony, wszystkie ograniczenia będą wyłączone.

## Zmiana kodu PIN

1.

1.

Aby zmienić kod PIN, należy:

- **Nacisnąć (MENU)** aby wejść do menu głównego, a następnie wybrać Ochronę Rodzicielską.
- Wybrać opcję Zmiany Kodu PIN.
- Wpisać obecny kod PIN.
- Wpisać nowy kod PIN dwukrotnie, w celu potwierdzenia.
- Domyślny kod PIN to: 1234.

#### Uaktualnianie oprogramowania

Aby zapewnić odpowiednią jakość działania dekodera, systematycznie udostępniane są uaktualnienia wersji oprogramowania. Proces uaktualniania może być przeprowadzony na dwa sposoby:

- automatycznie, gdy dekoder jest w trybie uśpienia,
- ręcznie, wybierając opcję Aktualizacja Dekodera z menu Instalacji.

Aby mieć pewność, że w dekoderze zainstalowana jest najnowsza wersja oprogramowania, zalecane jest zostawianie go w trybie uśpienia, gdy nie jest używany.

## Elektroniczny przewodnik po programach

Elektroniczny przewodnik po programach (EPG) to elektroniczna wersja powszechnie znanych drukowanych przewodników po ramówkach programów telewizyjnych.

Aby wejść do elektronicznego przewodnika, należy nacisnąć (Ferg.).

Poniżej znajduje się tabela opisująca funkcje przewodnika oraz przyciski pilota, które należy wcisnąć w celu wykonania danego działania:

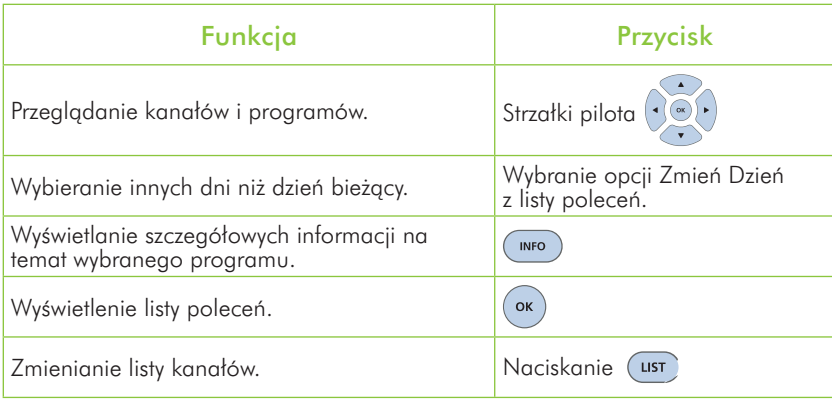

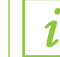

 $\mathbf{1}$ 

Aby wybierać kanały w przewodniku, zamiast strzałek można używać przycisków numerycznych.

Można zmieniać wygląd przewodnika poprzez wybranie z menu poleceń opcji jego zmiany. Do wyboru jest styl tabeli oraz gazety.

## Funkcja 'Time-shift' na USB1

Aby móc korzystać z tej funkcjonalności potrzebna jest dodatkowa pamięć zewnętrzna "pen-drive" o pojemności co najmniej 512MB. Dysk ten należy włożyć do wejścia USB, które znajduje się z tyłu dekodera. Po krótkiej chwili zostanie wyświetlony komunikat o przygotowywaniu urządzenia USB w trakcie którego pamięć zewnętrzna jest formatowanaw związku z tym wszystkie informacje, które znajdowały się na przenośnym dysku zostaną wymazane. Po tym etapie zostanie wyświetlony komunikat o tym, że urządzenie USB jest gotowe.

W celu uaktywnienia trybu 'time-shift' należy przycisnąć przycisk  $\mathcal{V}_1$  na pilocie. Spowoduje to wyświetlenie następującego baneru w prawej dolnej części ekranu:

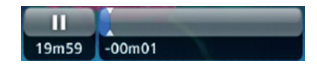

<sup>1</sup> Funkcja na razie nieaktywna, będzie dostępna w przyszłej wersji oprogramowania.

Poniżej ikony "pauza" jest wyświetlana długość opóźnienia, która jest zależna od przepływności nagranego treści i jest zmniejszana co sekundę. W prawej stronie baneru wyświetlana jest liczba minut/sekund opóźnienia w stosunku do sygnału "na żywo". Niebieski kolor wypełnienia symbolizuje stopień wykorzystania pamięci. Po zapełnieniu całej pamięci nagranie zostaje automatycznie odtwarzane. W celu odtwarzania lub zatrzymania nagranego programu należy nacisnąć przycisk  $\triangledown$ u) na pilocie. Za pomocą klawiszy funkcyjnych  $\left(\bigstar\right)$  możliwe jest szybkie przewijanie do przodu i do tyłu.

Aby wyjść z trybu "time-shift" należy nacisnąć przycisk  $\Box$ ) na pilocie, przełączyć się na inny kanału lub wyłączyć dekoder.

Kiedy tryb 'time-shift' jest aktywny na przednim panelu zaświeci się dioda "zegarka".

#### Opis formatowania pamięci USB w celu wykorzystania z komputerem

W celu wykorzystania pamięci USB z komputerem należy ją sformatować. W tym celu należy podłączyć ją do komputera, kliknąć prawym klawiszem myszki na mój komputer i z menu kontekstowego wybrać opcję "Zarządzaj". Następnie należy wybrać z prawej strony wyświetlonego okna opcję "Zarządzanie dyskami". Kliknąć prawym klawiszem myszki na białym obszarze (z napisem "Nie przydzielone") Dysku Wymiennego. Wybrać opcję "Nowa partycja" i postępować według instrukcji wyświetlanych na ekranie. Po tym etapie pamięć USB zostanie sformatowana i będzie gotowa do wykorzystania z komputerem.

## Rozwiązywanie problemów

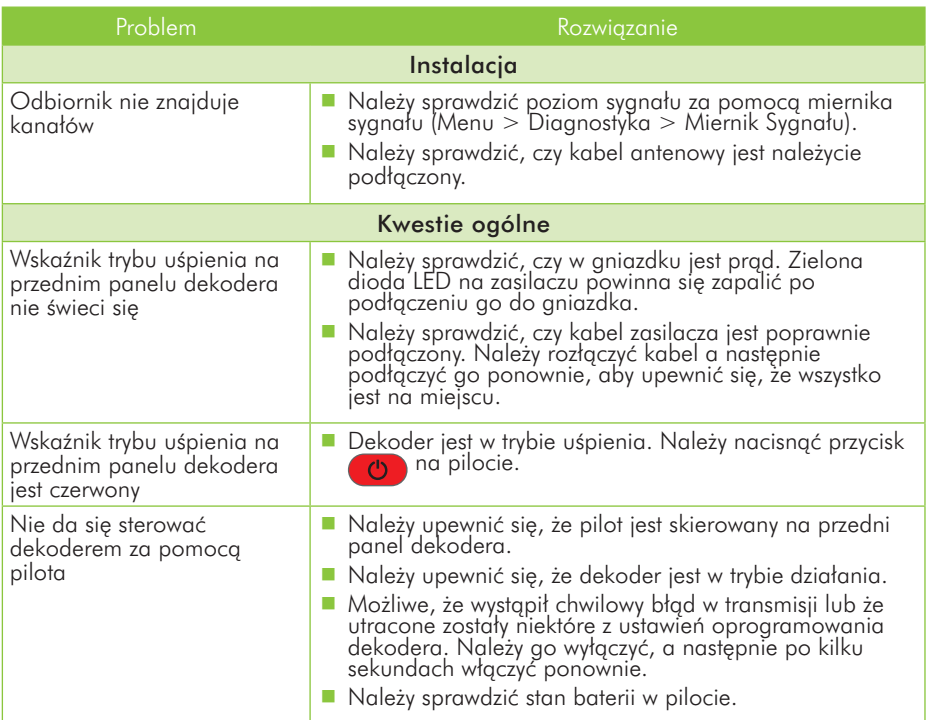

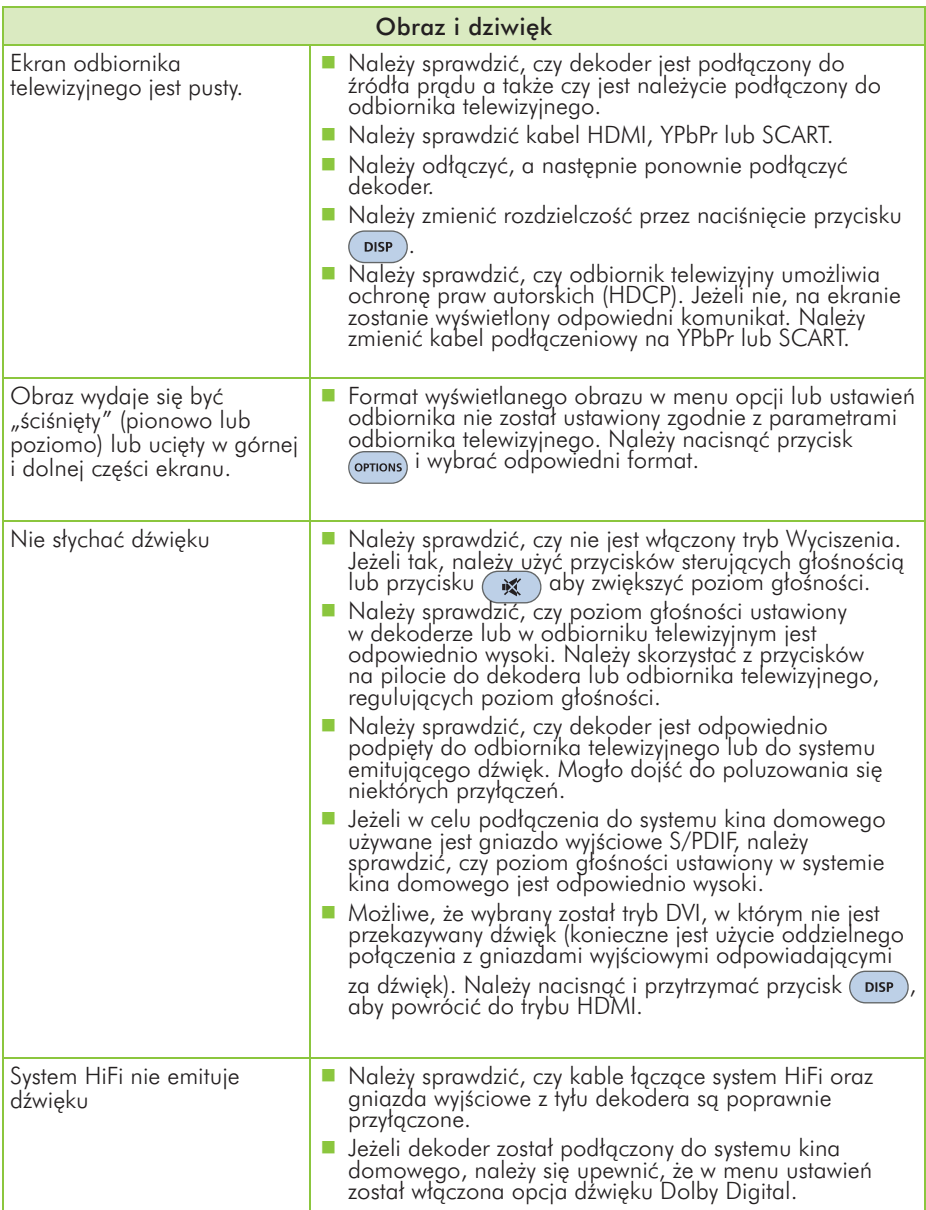

# Legenda ikon

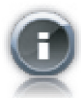

Dostępne są szczegółowe informacje dotyczące danego programu/nagrania.

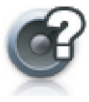

Jest więcej ścieżek dźwiękowych dostępnych dla programu/ nagrania.

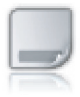

Jest więcej wersji napisów dostępnych dla programu/ nagrania.

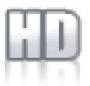

Dany program/kanał/nagranie jest w jakości High Definition.

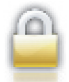

Dany kanał/nagranie jest zablokowany/-e.

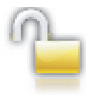

Zablokowany kanał jest tymczasowo odblokowany.

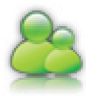

Program jest zablokowany, ponieważ jego kategoria wiekowa jest wyższa niż ta, którą dopuszcza kontrola rodzicielska.

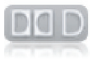

Dla tego programu/nagrania dostępny jest dźwięk przestrzenny.

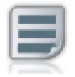

Dla tego kanału dostępna jest telegazeta.

## Zasady bezpieczeństwa

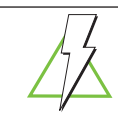

Usunięcie pokrywy dekodera może prowadzić do poważnego i potencjalnie śmiertelnego porażenia prądem elektrycznym

Niniejszy dekoder został wyprodukowany tak, by spełniać międzynarodowe standardy bezpieczeństwa. Aby zagwarantować bezpieczne i bezawaryjne działanie dekodera, konieczne jest jednak przestrzeganie środków ostrożności. W celu uniknięcia ryzyka porażenia prądem elektrycznym należy zastosować się do następujących wskazówek:

Niniejszy dekoder działa z wykorzystaniem zewnętrznego zasilacza o parametrach: 115-230V AC, 50/60 Hz. Należy używać standardowego gniazdka ze zmiennym napięciem oraz dostarczonego zasilacza. Należy pamiętać, że kontakt z prądem zmiennym o napięciu 110-240V może być śmiertelny. Nie wolno rozbierać zasilacza na części.

Należy upewnić się, że wszystkie przyłączenia elektryczne zostały odpowiednio dokonane przed podłączeniem dekodera do prądu. Zawsze należy odłączyć dekoder od prądu przed podłączaniem lub odłączaniem jakichkolwiek kabli.

Za każdym razem, gdy dekoder jest podłączany do gniazdka elektrycznego, należy podpiąć przewód zasilania do gniazda wejściowego zasilania, znajdującego się na tylnym panelu dekodera, przed podłączeniem drugiego jego końca do gniazdka elektrycznego.

Za każdym razem, gdy dekoder jest odłączany od gniazdka elektrycznego, należy wyjąć wtyczkę przewodu zasilania z gniazdka elektrycznego przed wypięciem drugiego jego końca z gniazda wejściowego zasilania, znajdującego się na tylnym panelu dekodera.

Nie wolno dokonywać samodzielnych napraw lub modyfikacji dekodera. W przypadku naprawiania, rozbierania na części lub modyfi kowania dekodera przez osobę do tego nieupoważnioną może dojść do poważnego porażenia prądem elektrycznym.

Należy szczególnie uważać, jeżeli na dekoder rozlana zostanie woda. W takiej sytuacji należy natychmiast wyjąć z gniazdka elektrycznego wtyczkę przewodu zasilającego dekoder.

#### NALEŻY

- ■...odłączyć dekoder i oddać go do przeglądu wykwalifikowanemu fachowcowi, jeżeli cokolwiek dostanie się do wnętrza jego obudowy.
- ...zapewnić odpowiednią cyrkulację powietrza, aby zapobiec nadmiernemu wewnętrznemu nagrzewaniu się dekodera. Nie należy umieszczać urządzenia obok wentylatora. Należy natomiast upewnić się, że otwory wentylacyjne na tylnym panelu nie są zakryte i nic nie utrudnia przepływu powietrza.

#### NIE WOLNO

- ...wystawiać dekodera na działanie zbyt wysokich lub zbyt niskich temperatur, światła słonecznego lub wysokiej wilgotności.
- ...umieszczać ciężkich obiektów (takich jak odbiornik telewizyjny) na dekoderze.
- **...**umieszczać dekodera na jakichkolwiek tkaninach, dywanach lub jakichkolwiek innych materiałach łatwopalnych.

#### Konserwacja

Aby oczyścić dekoder, należy najpierw odłączyć go od zasilania. Do czyszczenia należy użyć miękkiej, suchej szmatki. W przypadku, gdy powierzchnia jest bardzo zabrudzona, należy taką szmatkę zanurzyć w słabym roztworze wody i mydła a następnie dobrze ją wykręcić. Po czyszczeniu należy przetrzeć czyszczone powierzchnie miękką, suchą szmatką. Nigdy nie należy używać do czyszczenia tego urządzenia alkoholu, rozpuszczalnika lub szmatek, które miały kontakt z chemikaliami, jako że dojść może wówczas do uszkodzenia obudowy urządzenia w wyniku działania środków chemicznych.

#### Wszelkie prawa zastrzeżone

Produkt opisany w niniejszej instrukcji jest chroniony przez międzynarodowe prawa autorskie. Zgodnie z nimi zabrania się kopiowania rozwiązań sprzętowych lub oprogramowania w jakimkolwiek celu. Nieautoryzowane rozpowszechnianie całości lub fragmentu niniejszej publikacji w jakiejkolwiek postaci jest zabronione. Wykonywanie kopii metodami kserograficznymi, fotograficznymi, a także przenoszenie na nośniki filmowe, magnetyczne lub inne bez uprzedniej pisemnej zgody producenta powoduje naruszenie praw autorskich.

#### Ograniczenie odpowiedzialności

Producent wyklucza wszelkie roszczenia gwarancyjne, a w szczególności domniemane gwa-rancje lub warunki przydatności handlowej lub przydatności do określonego celu, w odniesie-niu do oprogramowania, załączonych instrukcji użytkowania i materiałów dodatkowych oraz dołączonego sprzętu. Producent zastrzega sobie prawo do wprowadzania zmian w produkcie bez uprzedniego powiadamiania klienta. Producent nie ponosi odpowiedzialności za szkody powstałe w wyniku użytkowania odbiornika lub szkody o charakterze ubocznym, włączając w to straty w spodziewanych zyskach lub inne straty finansowe, powstałe niezależnie od użytkowania urządzenia.

#### Znaki towarowe

ADB jest zarejestrowanym znakiem towarowym należącym do Advanced Digital Broadcast. Prawa do wszelkich innych znaków towarowych należą do ich odpowiednich właścicieli.

Wyprodukowano na licencji Dolby Laboratories. Dolby oraz symbol podwójnej litery D są zastrzeżonymi znakami towarowymi Dolby Laboratories.

HDMI, logo HDMI i High-Definition Multimedia Interface są znakami towarowymi lub rejestrowanymi znakami towarowymi należącymi do HDMI Licensing LLC.